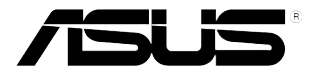

## **LCD-монитор PB278Q**

# **Руководство пользователя**

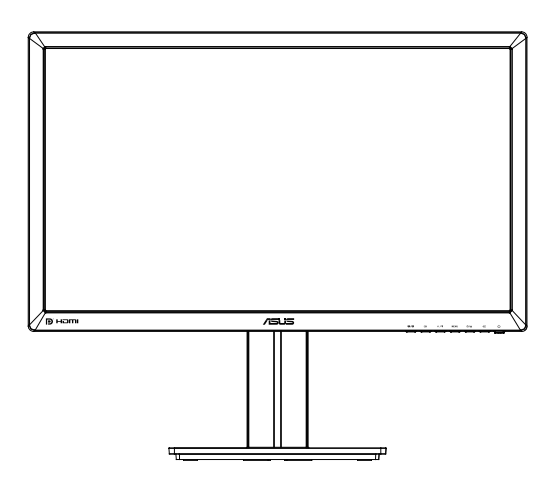

### **Содержание**

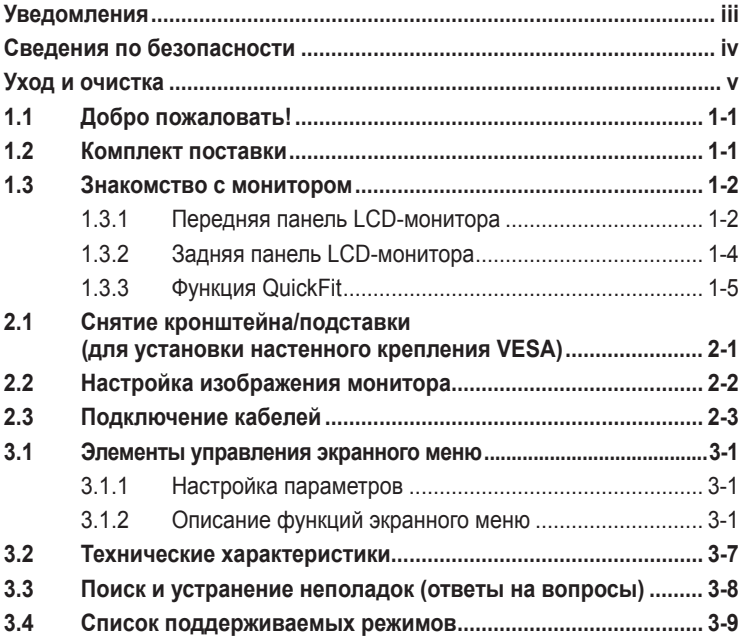

© ASUSTeK COMPUTER INC., 2012 г. Все права защищены.

Никакая часть данного руководства, включая содержащуюся в нем информацию об устройствах и программном обеспечении, не может быть воспроизведена, передана, переписана, сохранена в системе поиска информации или переведена на какой-либо язык в любой форме и любыми способами, за исключением случаев резервного копирования покупателем устройствам, без письменного разрешения компании ASUSTeK COMPUTER INC. ("ASUS").

Гарантийные обязательства и право на обслуживание перестают действовать в случае: (1) ремонта, модификации или изменения устройства без письменного разрешения компании ASUS или (2) уничтожения или отсутствия серийного номера.

КОМПАНИЯ ASUS ПРЕДОСТАВЛЯЕТ ДАННОЕ РУКОВОДСТВО В ФОРМАТЕ "КАК ЕСТЬ" БЕЗ ПРЕДОСТАВЛЕНИЯ ЛЮБОГО РОДА ГАРАНТИЙ, ПРЯМЫХ ИЛИ ПОДРАЗУМЕВАЕМЫХ, ВКЛЮЧАЯ БЕЗ ОГРАНИЧЕНИЯ ПОДРАЗУМЕВАЕМЫЕ ГАРАНТИИ ИЛИ ПРИГОДНОСТЬ ДЛЯ КОНКРЕТНОГО НАЗНАЧЕНИЯ. КОМПАНИЯ ASUS, ЕЕ ДИРЕКТОРА, ДОЛЖНОСТНЫЕ ЛИЦА, СОТРУДНИКИ ИЛИ<br>ПРЕДСТАВИТЕЛИ НИ ПРИ КАКИХ ОБСТОЯТЕЛЬСТВАХ НЕ НЕСУТ ОТВЕТСТВЕННОСТИ ЗА ЛЮБОГО РОДА ПРЯМЫЕ ИЛИ КОСВЕННЫЕ, ПОБОЧНЫЕ ИЛИ ПОСЛЕДУЮЩИЕ УБЫТКИ (ВКЛЮЧАЯ УБЫТКИ В ВИДЕ УПУЩЕННОЙ ВЫГОДЫ, УБЫТКИ ДЛЯ БИЗНЕСА, ПОТЕРИ ДАННЫХ, ПРИОСТАНОВЛЕНИЯ<br>РАБОТЫ ПРЕДПРИЯТИЯ И ПР.), ДАЖЕ ЕСЛИ КОМПАНИЯ ASUS БЫЛА ОСВЕДОМЛЕНА О<br>ВОЗМОЖНОСТИ ВОЗНИКНОВЕНИЯ ТАКИХ УБЫТКОВ В РЕЗУЛЬТАТЕ КАКОГО-ЛИБО ДЕФЕКТА ИЛ ОШИБКИ В ДАННОМ РУКОВОДСТВЕ ИЛИ УСТРОЙСТВЕ.

ТЕХНИЧЕСКИЕ ХАРАКТЕРИСТИКИ И СВЕДЕНИЯ, СОДЕРЖАЩИЕСЯ В ДАННОМ РУКОВОДСТВЕ ПРЕДОСТАВЛЯЮТСЯ ИСКЛЮЧИТЕЛЬНО ДЛЯ ОЗНАКОМЛЕНИЯ, ПОДЛЕЖАТ ИЗМЕНЕНИЮ БЕЗ УВЕДОМЛЕНИЯ И НЕ ДОЛЖНЫ ТОЛКОВАТЬСЯ КАК ОБЯЗАТЕЛЬСТВА КОМПАНИИ ASUS. КОМПАНИЯ ASUS НЕ НЕСЕТ НИКАКОЙ ОТВЕТСТВЕННОСТИ ИЛИ ОБЯЗАТЕЛЬСТВА ЗА ЛЮБОГО РОДА ОШИБКИ ИЛИ НЕТОЧНОСТИ, КОТОРЫЕ МОГУТ ПРИСУТСТВОВАТЬ В ДАННОМ РУКОВОДСТВЕ, ВКЛЮЧАЯ<br>СОДЕРЖАЩУЮСЯ В НЕМ ИНФОРМАЦИЮ ОБ УСТРОЙСТВАХ И ПРОГРАММНОМ ОБЕСПЕЧЕНИИ.

Наименования устройств и названия компаний, упоминающиеся в данном руководстве, могут являться зарегистрированными торговыми марками или объектами авторского права соответствующих компаний и используются исключительно для идентификации или пояснений, а также для выгоды владельцев, без намерения нарушить их права.

### **Уведомления**

### **Уведомления о соответствии стандартам Федеральной комиссии по связи США (FCC)**

Это устройство соответствует требованиям части 15 правил FCC. При использовании устройства должны быть соблюдены следующие два условия:

- данное устройство не создает вредные помехи и
- Данное устройство должно выдерживать внешние помехи, включая такие, которые могут нарушить нормальную работу устройства.

Это устройство было протестировано и признано соответствующим требованиям к устройствам класса В (Class B) в соответствии с Частью 15 требований FCC. Эти ограничения разработаны для обеспечения достаточной защиты от вредных помех в бытовых условиях. Данное оборудование генерирует, использует и может распространять электромагнитные волны и при нарушении инструкций производителя по установке или эксплуатации может создавать помехи для радиосвязи Даже при соблюдении инструкций по установке нет гарантируется отсутствие помех в каком-то определенном случае. Если данное устройство вызывает помехи при приеме радио- и телевизионных сигналов, что можно проверить, выключив и включив устройство, пользователю рекомендуется попытаться устранить помехи с помощью приведенных ниже мер:

- изменить ориентацию или перенести в другое место приемную антенну;
- увеличить расстояние между приемником и устройством;
- подключить оборудование и приемник в сетевые розетки разных цепей;
- обратиться за помощью к продавцу или опытному специалисту по теле- и радиотехнике.

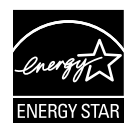

Являясь партнером альянса Energy Star®, наша компания установила, что это устройство соответствует рекомендациям Energy Star® по энергосбережению.

### **Заявление о соответствии стандартам Канадского департамента по коммуникациям**

Данное цифровое устройство не превышает пределов для цифровых устройств класса B по радиошумовым помехам, установленных Положениями по радиоинтерференции Канадского департамента по коммуникациям.

Это цифровое устройство класса B соответствует канадскому стандарту ICES-003.

### **Сведения по безопасности**

- Перед подключением монитора внимательно ознакомьтесь со всей входящей в комплект документацией.
- Не подвергайте устройство воздействию дождя или влаги во избежание возникновения пожара или поражения электрическим током.
- Не открывайте корпус монитора. Детали внутри корпуса монитора находятся под высоким напряжением, воздействие которого может привести к серьезным травмам.
- При повреждении блока питания не пытайтесь отремонтировать его самостоятельно. Обратитесь к квалифицированному специалисту по ремонту или к продавцу.
- Перед использованием устройства убедитесь в правильном подключении всех кабелей и в том, что шнуры питания не повреждены. Если какие-либо компоненты повреждены, немедленно свяжитесь с продавцом.
- Щели и отверстия на обратной стороне корпуса предназначены для вентиляции. Не блокируйте эти отверстия. Не размещайте это устройство рядом или над батареей или другим источником тепла при отсутствии надлежащей вентиляции.
- Это устройство необходимо эксплуатировать при параметрах электропитания, указанных на этикетке. Если характеристики электросети неизвестны, проконсультируйтесь с продавцом или местной компанией-поставщиком электроэнергии.
- Используйте вилку шнура питания, соответствующую местным стандартам.
- Не перегружайте разветвители и удлинители шнура питания. Перегрузка может привести к возгоранию или поражению электрическим током.
- Избегайте воздействия на устройства пыли, влажности и чрезмерно высокой или низкой температуры. Не размещайте монитор в местах, где он может намокнуть. Разместите монитор на ровной устойчивой поверхности.
- Отключайте устройство во время грозы и в случаях, когда оно не используется длительное время. Это предотвратит повреждение монитора при перепадах напряжения.
- Не допускайте попадания предметов и жидкостей в отверстия на корпусе монитора.
- Для обеспечения надлежащей работы при подключении к ПК мониторы допускается использовать только с компьютерами, гнезда питания которых сконфигурированы для подключения к сети 100-240 В.
- При наличии технических проблем с монитором обратитесь к квалифицированному специалисту по ремонту или к продавцу.
- К установленной рядом с оборудованием электрической розетке необходимо обеспечить свободный доступ.

### **Уход и очистка**

- Перед поднятием и перемещением монитора рекомендуется отключить кабели и шнур питания. При поднятии монитора следуйте рекомендациям. При поднятии или переноске удерживайте монитор за края. Не поднимайте монитор за подставку или шнур.
- Очистка. Выключите монитор и отсоедините кабель питания. Очистите поверхность монитора мягкой, не царапающей поверхность тканью. Устойчивое загрязнение можно удалить тканью, смоченной в мягком очистителе.
- Не используйте очистители, содержащие спирт или ацетон. Используйте средства для очистки LED-экранов. Никогда не распыляйте очиститель непосредственно на экран, он может попасть внутрь и вызвать поражение электротоком.

### **Следующие симптомы не являются признаком неисправности:**

- При первом включении экран может мерцать вследствие особенностей флуоресцентной подсветки. Для устранения мерцания выключите и вновь включите выключатель питания.
- Может наблюдаться неоднородность яркости экрана в зависимости от используемого фонового рисунка рабочего стола.
- При длительном отображении статического изображения после его смены может наблюдаться остаточное изображение. Этот эффект постепенно исчезнет; можно также выключить монитор на длительное время.
- Если экран темный, мигает или не показывает изображение, обратитесь к продавцу или в сервисный центр для ремонта. Не пытайтесь отремонтировать монитор самостоятельно!

### **Условные обозначения, используемые в этом руководстве**

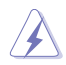

ПРЕДУПРЕЖДЕНИЕ: Сведения, предупреждающие получение травм при выполнении различных задач.

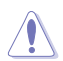

ВНИМАНИЕ: Сведения, предупреждающие повреждение оборудование при выполнении различных задач.

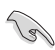

ВАЖНО: Инструкции, которым НЕОБХОДИМО следовать при выполнении различных задач.

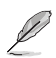

ПРИМЕЧАНИЕ: Советы и дополнительные сведения, помогающие выполнить задачу.

#### **Источники дополнительных сведений**

Дополнительные сведения и обновления ПО можно получить из следующих источников.

#### **1. Веб-сайты ASUS**

Веб-сайты ASUS содержат последние сведения об оборудовании и ПО ASUS. См. **http://www.asus.com**

### **2. Дополнительная документация**

Комплект поставки может включать дополнительную документацию, предоставляемую продавцом. Эта документация не входит в стандартный комплект поставки.

### **1.1 Добро пожаловать!**

Благодарим вас за приобретение LCD-монитора ASUS® PB278Q!

Новейшая модель LCD-монитора ASUS снабжена широким экраном с ярким, четким изображением и набором функций, повышающих удобство просмотра и использования монитора.

Благодаря этим возможностям вы получите удовольствие при просмотре изображений на мониторах PB278Q!

### **1.2 Комплект поставки**

Проверьте наличие в упаковке монитора PB278Q следующих элементов.

- $\checkmark$ ЖК-монитор
- Кабель питания
- $\checkmark$  Кабель VGA
- $\checkmark$  Кабель DVI (Dual Link)
- $\checkmark$  Кабель DisplayPort
- $\checkmark$  Кабель HDMI
- Аудиокабель
- $\checkmark$ Краткое руководство
- Гарантийный талон

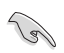

Если какой-либо компонент отсутствует или поврежден, немедленно обратитесь к продавцу.

### **1.3 Знакомство с монитором**

### **1.3.1 Передняя панель LCD-монитора**

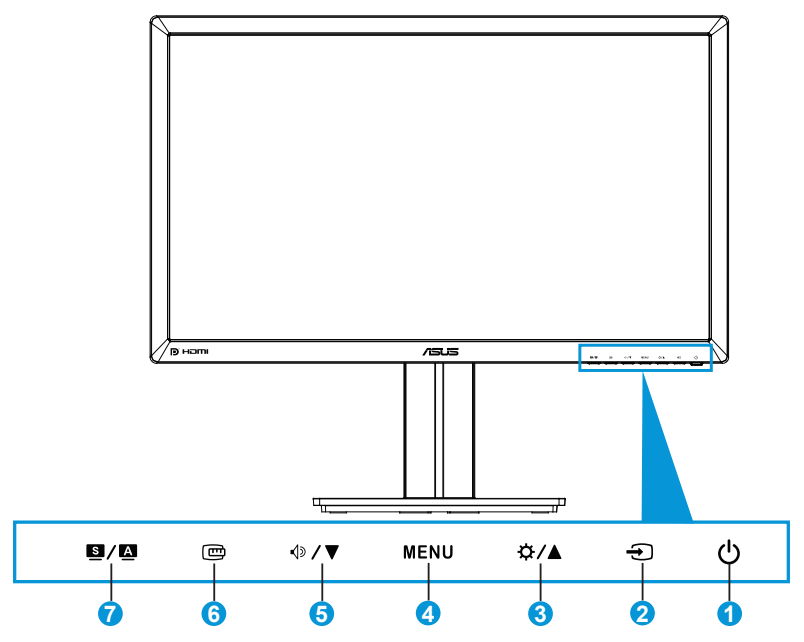

- 1. Кнопка питания/Индикатор питания
	- Для включения или выключения монитора нажмите эту кнопку.
	- Описание цветов индикатора питания приведено в таблице ниже.

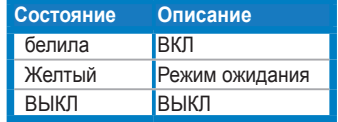

- 2. Кнопка выбора входа Э
	- Данной кнопкой выбирается источник входного сигнала.
- 3. Кнопка ☆ / ▲
	- Увеличение значения параметра или перемещение указателя вправо/вверх.
	- Изменение яркости
- 4. Кнопка МЕНЮ.
	- Отображение экранного меню или подтверждение выбранного элемента экранного меню.
- Выход из экранного меню быстрого доступа.
- 5. Кнопка  $\Diamond$  /  $\blacktriangledown$  :
	- Уменьшение значения параметра или перемещение указателя влево/внизИзменение громкость
	- Уменьшение значения параметра или перемещение указателя влево/вниз.
- 6. Кнопка QuickFit:
	- Включение функции QuickFit, предназначенной для выбора режима отображения различной информации.
	- Функция QuickFit включает 9 страниц шаблонов сетки, стандартных форматов листов и стандартных форматов фотографий. (См. раздел 1.3.3 Функция QuickFit)
- 7. Кнопка **S/A** 
	- Выбор предустановленного режима.
	- Выход из экранного меню или возврат к предыдущему меню, если экранное меню активно.
	- Нажмите и удерживайте данную кнопку в течение 2-4 секунд для автоматической установки изображения в оптимальное положение, настройки синхронизации и фазы (только для режима VGA).

### **1.3.2 Задняя панель LCD-монитора**

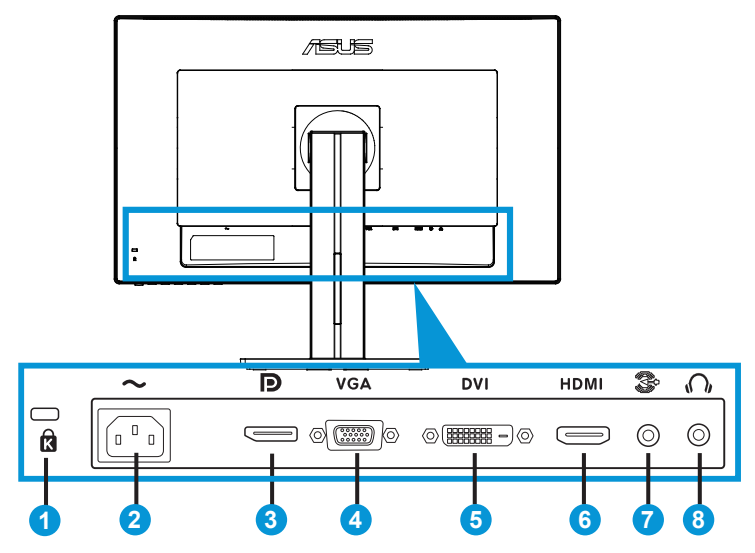

### **Разъемы на задней панели**

- 1. Гнездо замка Kensington.
- 2. Разъем кабеля питания переменного тока: подключение кабеля питания.
- 3. Разъем DisplayPort: подключение DisplayPort-совместимого устройства.
- 4. Разъем VGA: 15-контактный разъем для подключения к разъему VGA компьютера.
- 5. Разъем DVI: 24-контактный разъем для подключения цифрового сигнала DVI-D с ПК.
- 6. Разъем HDMI: подключение HDMI-совместимого устройства.
- 7. Линейный вход аудиосигнала
- 8. Гнездо для подключения наушников.

### **1.3.3 Функция QuickFit**

Функция QuickFit включает три шаблона: (1) сетка (2) формат листа (3) формат фотографии.

1. Шаблоны сетки

Шаблоны сетки облегчают разработчикам и пользователям работу по организации содержимого и построению макета страницы, чтобы добиться согласованности при отображении данных.

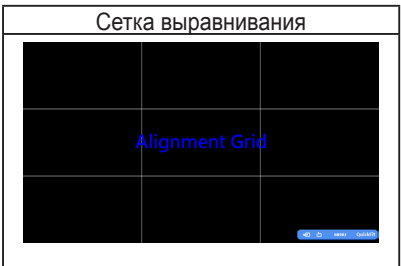

### 2. Формат листа

Функция QuickFit позволяет пользователям просматривать на экране документы в реальном масштабе с использованием различных стандартных форматов листа.

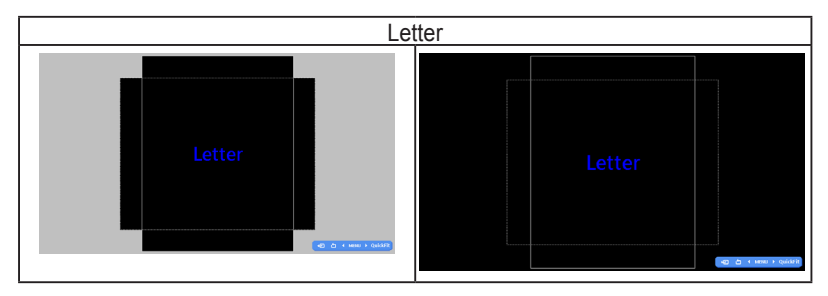

### 3. Формат фотографий

Функция QuickFit позволяет фотографам и другим пользователям просматривать на экране и редактировать фотографии в реальном масштабе.

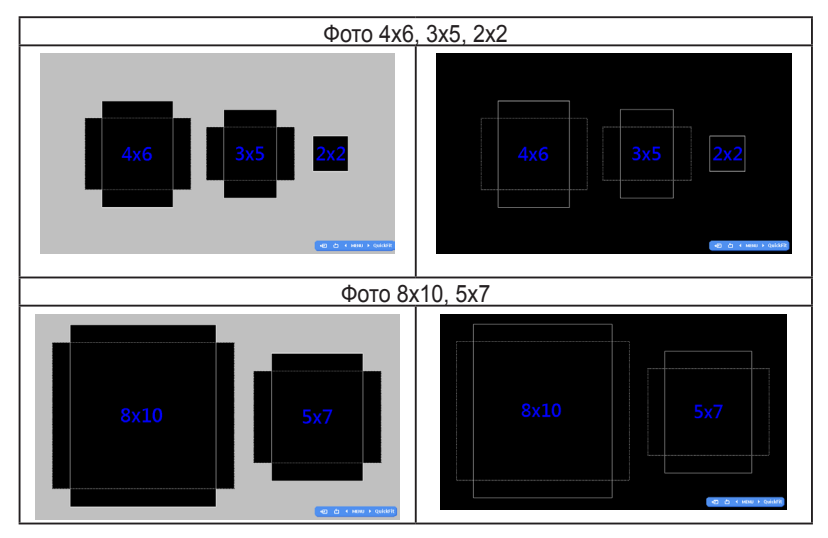

### **2.1 Снятие кронштейна/подставки (для установки настенного крепления VESA)**

В LCD-мониторах PB278Q предусмотрена возможность снятия подставки для установки настенного крепления VESA).

### Для снятия стойки/доставки выполните следующие действия.

- 1. Отключите шнур питания и кабели сигнала. Осторожно положите монитор на чистый стол лицевой стороной вниз.
- 2. С помощью отвертки отверните четыре винта кронштейна (Рис. 1), а затем снимите кронштейн/подставку с монитора (Рис. 2).

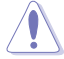

- Рекомендуется накрыть поверхность стола мягкой тканью, чтобы защитить монитор.
- При откручивании винтов удерживайте подставку монитора.

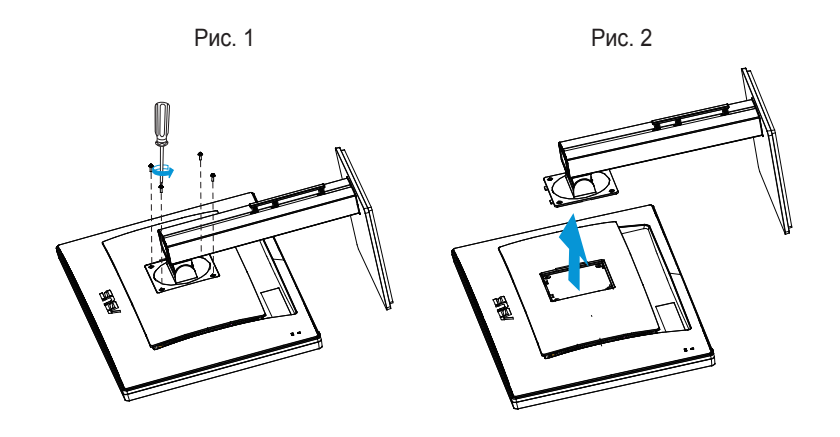

- Комплект настенного крепления VESA (100 x 100 мм) приобретается отдельно.
- Следует использовать только кронштейн для настенного крепления, соответствующий стандарту UL с минимальной весовой нагрузкой 28,8 кг (размер винтов: М4 x 10 мм).

### **2.2 Настройка изображения монитора**

- Для наилучшего качества изображения при регулировке высоты и угла положения экрана рекомендуется размещать его таким образом, чтобы видеть всю поверхность.
- Удерживайте подставку при изменении угла наклона монитора, чтобы не опрокинуть его.
- Угол наклона монитора регулируется в пределах от +20˚ до -5˚, а угол поворота до 60˚ влево и вправо. Можно также отрегулировать высоту монитора в пределах +/- 12 см.

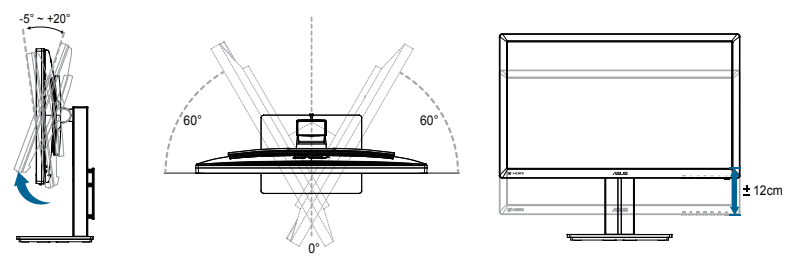

### **Вращение монитора**

- 1. Поднимите монитор в верхнее положение.
- 2. Установите максимальный угол наклона монитора.
- 3. Разверните монитор по часовой стрелке на нужный угол.

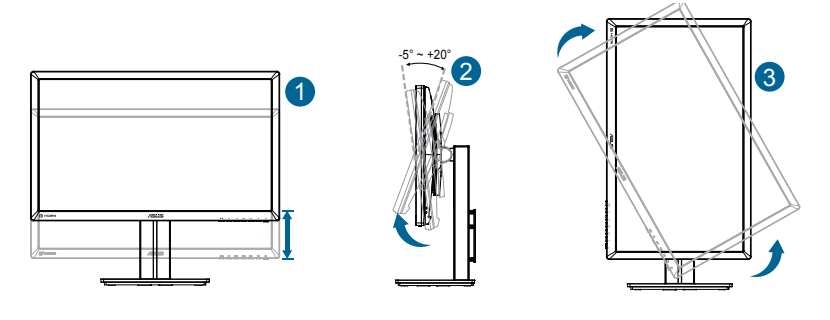

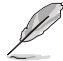

При регулировке угла просмотра монитор может слегка раскачиваться.

### **2.3 Подключение кабелей**

Подключите кабели в соответствии со следующими указаниями:

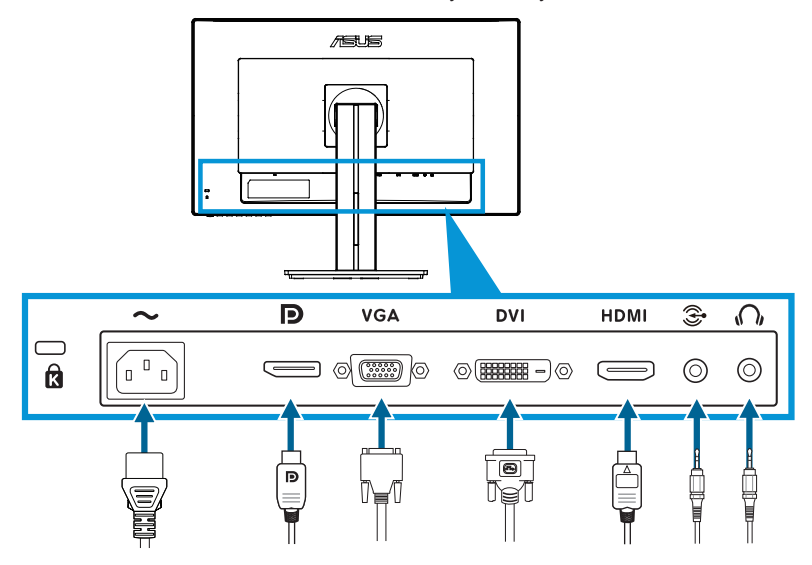

- **• Подключение кабеля питания**: Разъем кабеля питания надежно подключите к разъему питания монитора, вилку кабеля питания подключите в сетевую розетку.
- **• Подключение кабелей VGA/HDMI/DVI/DisplayPort**:
	- a. Один разъем кабеля VGA/HDMI/DVI/DisplayPort подключите к разъему VGA/HDMI/DVI/DisplayPort монитора.
	- b. Другой разъем кабеля VGA/HDMI/DVI/DisplayPort подключите к разъему VGA/HDMI/DVI/DisplayPort компьютера.
	- c. Затяните два винта на разъеме VGA/DVI.
- **• Подключение aудиокабель**: Один разъем кабеля аудиосигнала подключите к Линейный вход аудиосигнала монитора. Другой разъем кабеля аудиосигнала подключите к разъему аудиосигнала компьютера.
- **• Подключение наушников**: При подаче сигнала через разъемы HDMI или DisplayPort подключите штекер наушников к гнезду для наушников монитора.

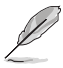

После подключения данных кабелей вы сможете выбрать нужный источник входного сигнала в пункте "Выбор входа" экранного меню.

### **3.1 Элементы управления экранного меню**

### **3.1.1 Настройка параметров**

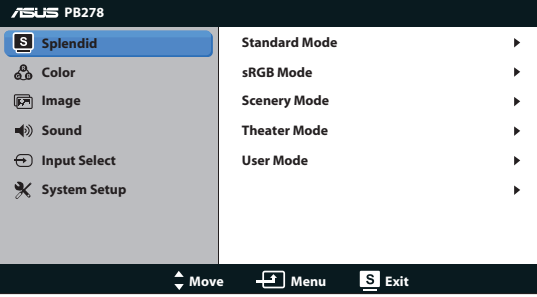

- 1. Нажмите кнопку MENU для отображения экранного меню.
- 2. Используйте кнопки √» / ▼ и ☆ / △ для выбора функций. Выделите и активируйте нужную функцию с помощью кнопки MENU. Если у выбранной функции имеется подменю, снова используйте кнопки  $\sqrt{2}$ и  $\frac{1}{2}$  / △ для перехода между функциями подменю. Выделите и активируйте нужную функцию подменю с помощью кнопки MENU.
- 3. Используйте кнопки  $\Diamond$  /  $\blacktriangledown$  и  $\bigcirc$  /  $\blacktriangle$  для изменения значения выбранного параметра.
- 4. Чтобы закрыть экранное меню, нажмите кнопку  $\blacksquare / \blacksquare$ . Повторите шаги 2 и 3 для настройки другого параметра.

### **3.1.2 Описание функций экранного меню**

#### **1. Splendid**

Данная функция включает пять подфункций, которые можно выбрать по своему усмотрению. Для каждого режима имеется функция Сброс, позволяющая вернуться к исходным значениям.

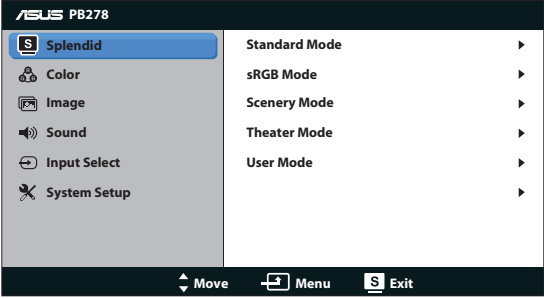

**• Стандартный режим:** Данный режим лучше всего подходит для редактирования документов с использованием технологии SPLENDID™ Video Enhancement.

**• sRGB режим**: Совместимость с цветовой палитрой sRGB. Режим sRGB лучше всего подходит для редактирования документов.

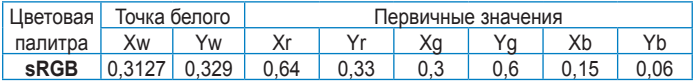

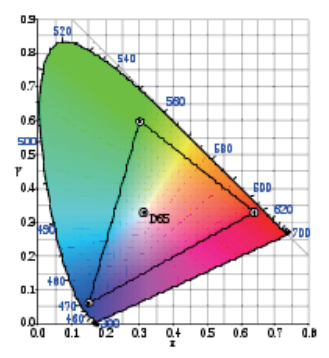

- **• Пейзажный режим**: Данный режим лучше всего подходит для просмотра фотографий с использованием технологии SPLENDID™ Video Enhancement.
- **• Театральный режим**: Данный режим лучше всего подходит для просмотра фильмов с использованием технологии SPLENDID™ Video Enhancement.
- **• Пользовательский**: Большинство параметров настраиваются в меню «Цвет».

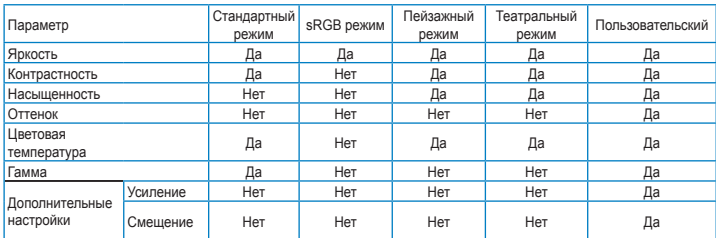

#### **2. Цвет**

Выберите нужный режим цветопередачи.

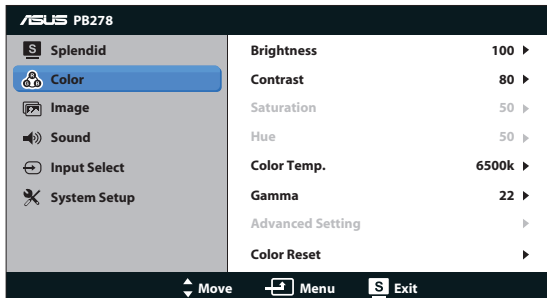

- **• Яркость**: настройка значения яркости в диапазоне от 0 до 100. Эту функцию также можно вызвать с помощью кнопки .
- **• Контрастность**: настройка контрастности в диапазоне от 0 до 100.
- **• Насыщенность**: настройка значения в диапазоне от 0 до 100.
- **• Оттенок**: Изменение цвета оттенка от зеленого до фиолетового.
- **• Цветовой режим**: Четыре цветовых режима: 9300K, 6500K, 5500K и 5000K.

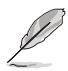

Устройство с функцией DDC/CI, установленное на ПК, будет отображать "**User 1**" (**Пользователь 1**) вместо параметра цветовой температуры "**5500K**", который был выбран для данного монитора.

- **• Гамма**: Установка цветового режима 2.2 или 1.8.
- **• Дополнительные настройки**:
	- Регулировка уровня усиления цветов R (красный), G (зеленый), B. (синий)
	- Регулировка смещения уровня черного для цветов R (красный), G (зеленый), B. (синий)
- **• Сброс цвета**:
	- **Сброс цветовых настроек текущего режима**: Восстановление заводских цветовых настроек по умолчанию для текущего цветового режима.
	- **Сброс цветовых настроек всех режимов**: Восстановление заводских цветовых настроек по умолчанию для всех цветовых режимов.

#### **3. Изображ.**

Эта функция позволяет настроить резкость, отсутствие следа, Формат экрана, ASCR**,** положение (только для входа VGA) и фокусировку (только для входа VGA).

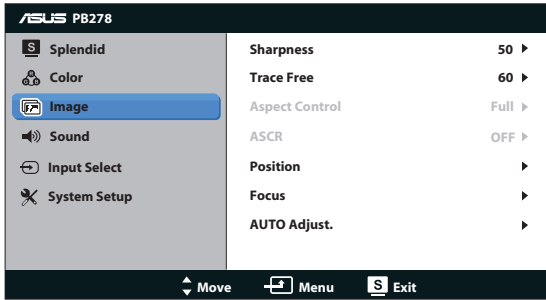

- **• Резкость**: Настройка резкости изображения. Диапазон значений от 0 до 100.
- **• Trace Free**: Уменьшение времени отклика. Диапазон значений от 0 до 100.
- **• Формат экрана**: Выбор формата изображения "**Полный экран**", "**4:3**", "**1:1**" или "**Overscan**". (Формат "**4:3**" используется только с видеоформатами 4:3 или 5:4 источника сигнала. Режим "**Overscan**" доступен только с входным сигналом HDMI.)
- **• ASCR**: Включение/выключение функции ASCR (ASUS Smart Contrast Ratio). (Функция доступна только в пейзажном и театральном режимах.)
- **• Положение**: Настройка положения изображения по горизонтали (Пoлoж. Пo Гopизoн.) и вертикали (Пoлoж.Пo Вepтик.) Диапазон настройки от 0 до 100 (только для входа VGA).
- **• Фокусировка**: Настройка положения изображения погоризонтали (Пoлoж. Пo Гopизoн.) и по вертикали (Пoлoж. Пo Вepтик.). Диапазон настройки от 0 до 100 (только длявхода VGA).
- **• Автонастройка**: Автоматическая настройка параметры изображения для достижения оптимального положения, частоты и фазы. (только длявхода VGA)

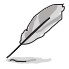

- В параметре "Фаза" настраивается фаза сигнала синхронизации пикселов. При неправильной настройке фазы на экране отображаются помехи в виде горизонтальных полос.
- Синхронизация (частота пикселов) определяет число пикселов, просканированных при одном горизонтальном проходе. При неправильной установке частоты на экране отображаются помехи в виде вертикальных полос, а также нарушаются пропорции изображения.

#### **4. Звук**

Настройка параметров звука.

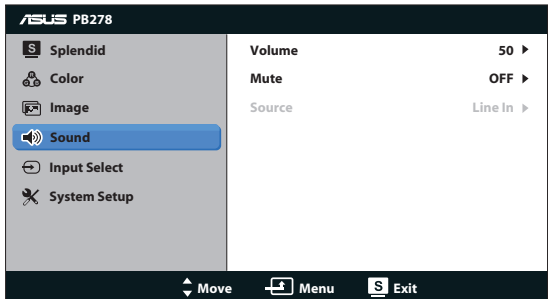

- **• Громкость**: настройка уровня громкости.
- **• Выкл. звук**: отключение звука.
- **• Source (Источник):** выбор источника аудиосигнала «Line In» (Линейный вход) или «HDMI» (доступно только при использовании входа HDMI);выбор источника аудиосигнала «Line In» (Линейный вход) или «DisplayPort» (доступно только при использовании входа DisplayPort).

#### **5. Выбор Входа**

Выбор источника сигнала: **VGA**, **DVI**, **HDMI** или **DisplayPort**.

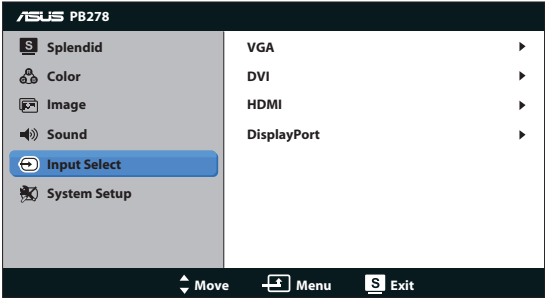

### **6. Настройка Система**

Настройка системных параметров.

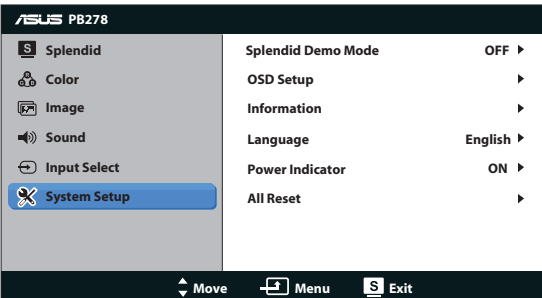

- **• Splendid Demo Mode**: Расщепление экрана на два окна для сравнения режимов Splendid. (Только для режимов «Пейзажный» и «Театральный»)
- **• Настройка меню**: настройка положения меню по горизонтали (Пoлoж. Пo Гopизoн.), по вертикали (Пoлoж. Пo Вepтик.), Времени отображения меню, параметра DDC/CI и Transparency (прозрачности).
- **• Информация**: просмотр сведений о мониторе.
- **• Язык**: Выбор языка экранного меню. Доступные языки: English (английский), French (французский), German (немецкий), Spanish (испанский), Italian (итальянский), Dutch (голландский), Russian (русский), Traditional Chinese (китайский (традиционное письмо)), Simplified Chinese (китайский (упрощенное письмо)), Japanese (японский).
- **• Индикатор питания**: Включение и выключение индикатора питания.
- **• Весь Сброс**: Выберите Да, если требуется восстановить заводские значения для всех настроек.

### **3.2 Технические характеристики**

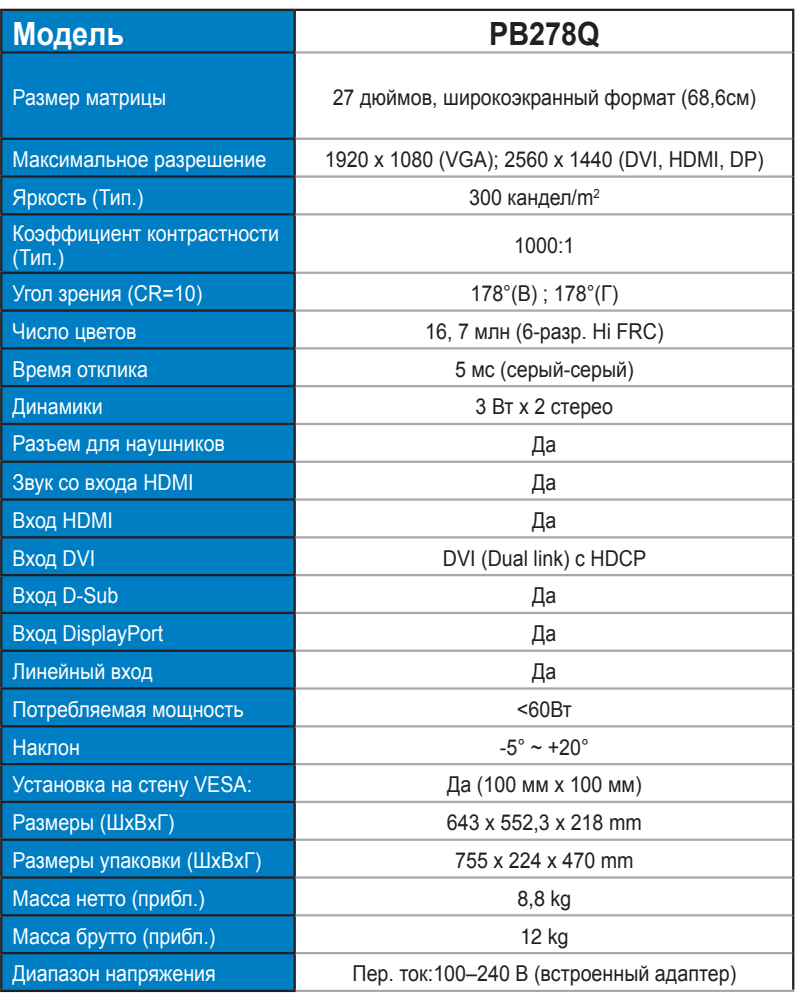

**\*Технические характеристики могут быть изменены без уведомления.**

### **3.3 Поиск и устранение неполадок (ответы на вопросы)**

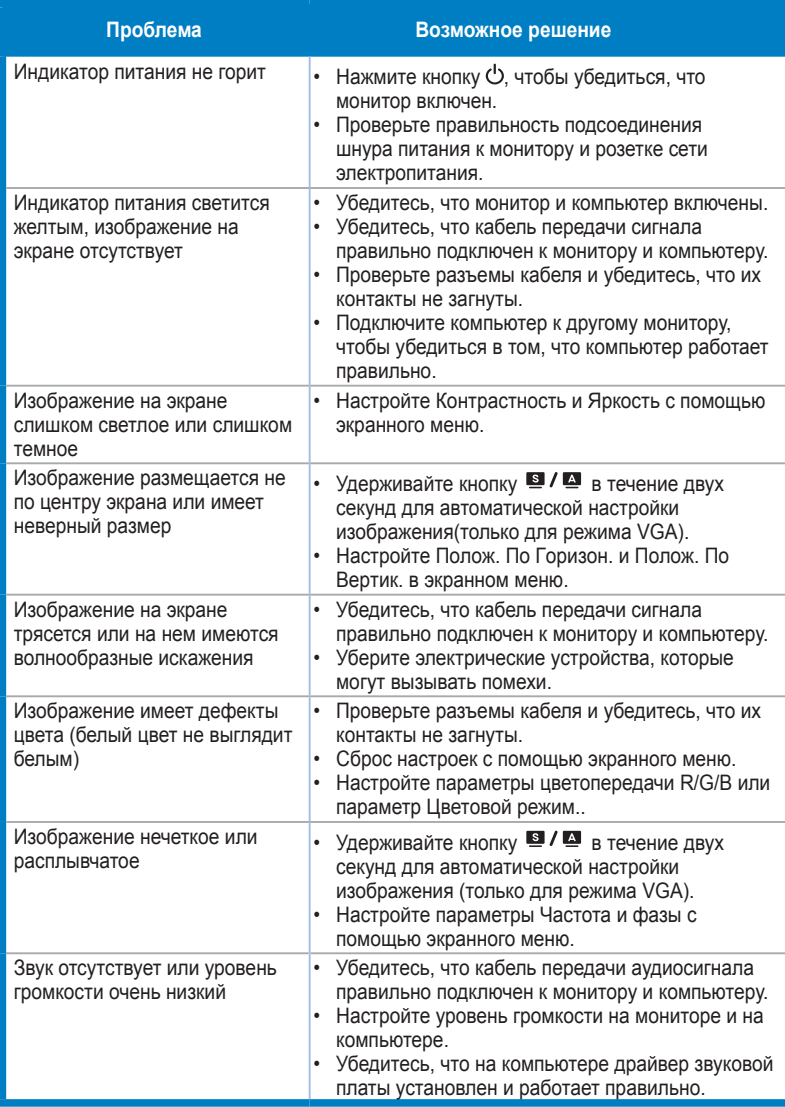

### **3.4 Список поддерживаемых режимов**

### **Основной режим ПК**

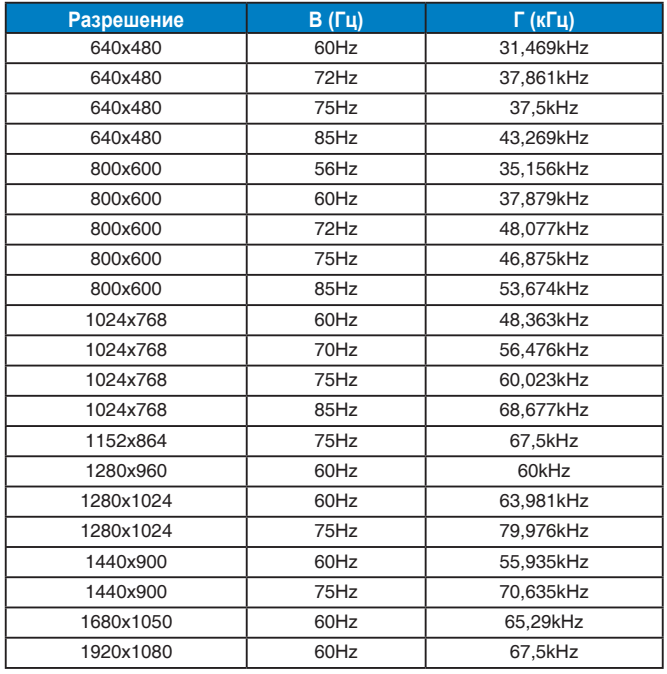

#### **Режимы IBM, стандартная частота (входы D-SUB, DVI-D, HDMI)**

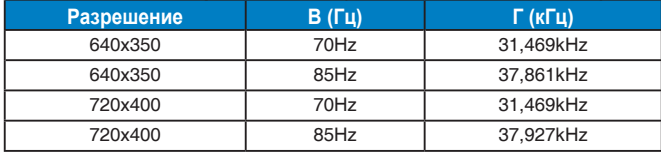

#### **Режимы MAC, стандартная частота (входы D-SUB, DVI-D, HDMI)**

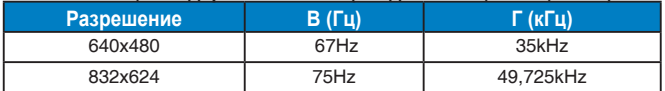

#### **Режимы VESA; частота, выбираемая пользователем**

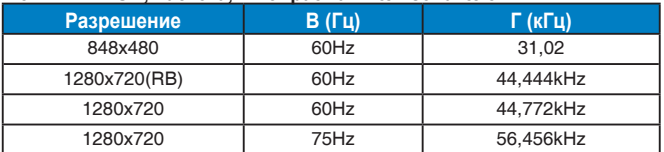

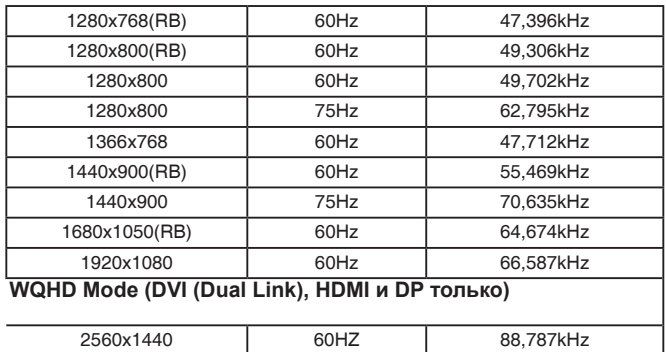

### **SD / HD Тайминги (HDMI вход только)**

**HDMI 1.3, CEA-861B форматов SD / HD Поддерживаемые время проведения первичного (HDMI вход только)**

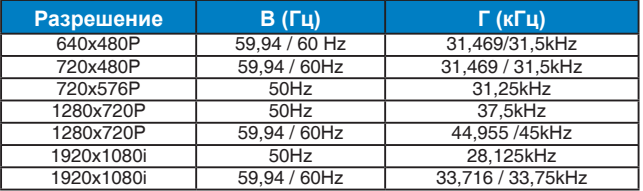

#### **HDMI 1.3, CEA-861B форматов SD / HD Поддерживаемые Дополнительное время проведения (HDMI вход только)**

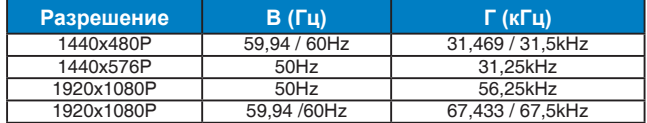

**\* Режимы, отсутствующие в этих таблицах, могут не поддерживаться. Для наилучшего качества изображения рекомендуется выбирать один из перечисленных режимов.**